**Managing Operating Systems Deployment** 

#### Module Overview

- Overview of Operating System Deployment
- Preparing a Site for Operating System Deployment
- Building and Capturing a Reference Operating System Image
- Deploying an Operating System

#### Lesson 1: Overview of Operating System Deployment

- What Is Operating System Deployment?
- Terminology of Operating System Deployment
- Overview of Operating System Deployment Scenarios
- Server Roles for the Operating System Deployment Process

#### What Is Operating System Deployment?

- Operating system deployment is a set of technologies that you can use to install operating systems on workstations and servers
- You can include additional hardware drivers and software packages in a task sequence of an operating system deployment
- Operating system deployment includes the following:
  - Operating system image capture
  - Windows ADK
  - Task sequences
  - Operating system image deployment
  - User state migration

### Terminology of Operating System Deployment

| Category | Term                                                                                                    |
|----------|----------------------------------------------------------------------------------------------------|
| Image    | <ul><li>Boot image</li><li>Operating system image</li><li>Windows image file format (.wim)</li></ul>    |
| Task     | <ul><li>Task sequence step</li><li>Task sequence group</li><li>Task sequence</li></ul>                  |
| Driver   | <ul> <li>Windows device driver<br/>(or driver)</li> <li>Drivers node</li> <li>Driver package</li> </ul> |

| Category | Term                                                                                                    |
|----------|----------------------------------------------------------------------------------------------------|
| Computer | <ul><li>Reference computer</li><li>Source computer</li><li>Destination computer</li><li>Unknown computer</li></ul> |
| Other    | <ul><li>Operating system installer</li><li>PXE boot</li><li>Windows PE</li><li>Sysprep</li></ul>                   |

#### Overview of Operating System Deployment Scenarios

The operating system deployment scenarios include:

- Bare-metal installation
- In-place upgrade

- Operating system refresh
- Side-by-side migration

The various methods that initiate an operating system deployment include:

- Configuration Manager software deployment
- PXE
- Bootable media
- Stand-alone media
- Prestaged media

TABLE 19.1 Deployment Scenarios

| Name         | Supported | User State     | System Hardware |
|--------------|-----------|----------------|-----------------|
| Upgrade      | No        | Preserved      | Same            |
| New Computer | Yes       | Ignored or N/A | New             |
| Refresh      | Yes       | Restored       | Same            |
| Replace      | Yes       | Restored       | New             |
| OEM          | Yes       | N/A            | New             |

### Server Roles for the Operating System Deployment Process

#### Systems used for a bare-metal installation

Import computer information or Enable unknown computer support

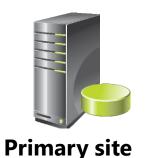

Create image for installation and distribute to distribution point

Create deployment for clients

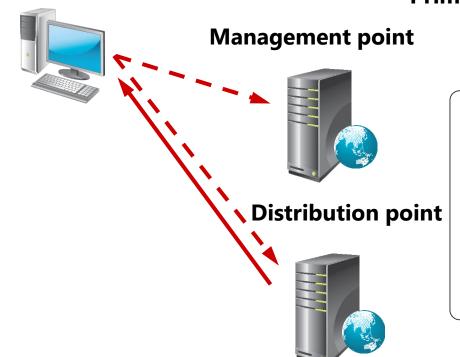

Client performs a PXE boot from distribution point

Client reads instructions from management point

Client installs operating system from distribution point

Results reported to management point

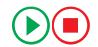

## Lesson 2: Preparing a Site for Operating System Deployment

- Prerequisites for Operating System Deployment
- Demonstration: Enabling PXE and Multicast on a Distribution Point
- Configuration Manager Settings and Component Requirements
- Demonstration: Configuring the Network Access Account
- Demonstration: Managing Device Drivers
- Preparing Boot Images
- Demonstration: Managing the Default Boot Images
- Operating System Images and Installers
- Managing Additional Packages Used by Operating System Deployment

# Prerequisites for Operating System Deployment

| Prerequisite          | Description                                                                                                    |
|-----------------------|----------------------------------------------------------------------------------------------------|
| Primary site server   | <ul> <li>Install Windows ADK for Windows 8.1 to:</li> <li>Install Windows PE boot images</li> <li>Install USMT 6.3</li> </ul> |
| Distribution point    | <ul> <li>To enable PXE and/or multicast support, install<br/>the Windows DS role</li> </ul>                                   |
| State migration point | Supports user state migration                                                                                                 |
| DHCP                  | Supports PXE and multicast                                                                                                    |

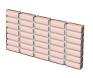

Firewalls need to allow PXE traffic

#### The Network Access account:

- Allows site-wide setting
- Is used to access distribution point during operating system deployment operations
- Must have read access to shares containing the images and the Drivers node

#### **Drivers and Driver Packages:**

- You can import any Windows drivers
- You must add a driver to a driver package to use it
- You can enable or disable drivers
- You can categorize drivers
- You can add drivers to boot images

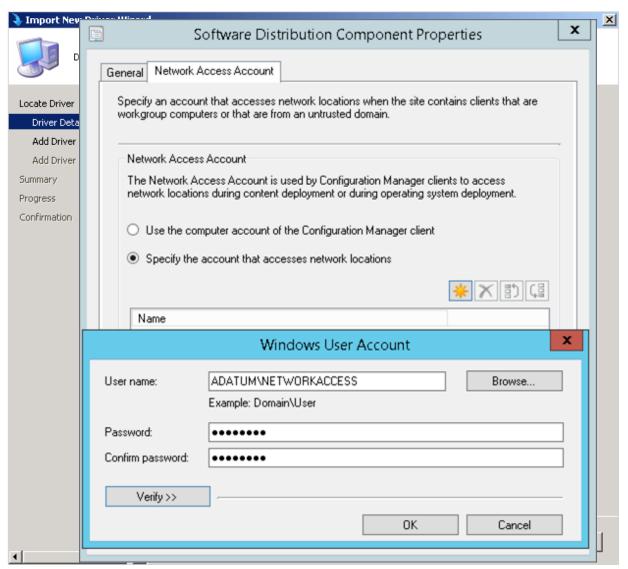

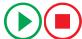

Boot Images

In this demonstration, you will see how to:

- Modify the default boot images
- Distribute the default boot images

## Lesson 3: Building and Capturing a Reference Operating System Image

- Configuring a Reference Computer
- Overview of Task Sequences
- Creating a Build and Capture Task Sequence
- Demonstration: Creating a Build and Capture Task Sequence
- Deploying a Build and Capture Task Sequence
- Capturing a Reference Computer by Using Task Sequence Media

### Configuring a Reference Computer

| Build method            | Advantages                                                                                                    | Disadvantages                                                                                                    |
|-------------------------|----------------------------------------------------------------------------------------------------|----------------------------------------------------------------------------------------------------|
| Automated configuration | <ul> <li>Unattended</li> <li>Reusable task sequence</li> <li>Task sequence can be modified</li> </ul>          | <ul> <li>Time required to validate automated build</li> <li>Changes often require revalidation of entire build</li> <li>Effort involved in building packages such as the operating system installation package</li> </ul> |
| Manual configuration    | <ul> <li>Does not need to create a task sequence</li> <li>Can install directly from removable media</li> </ul> | <ul> <li>Depends on an administrator for accuracy</li> <li>Requires a test and verification method</li> <li>Cannot reuse the configuration method</li> <li>Requires active user involvement</li> </ul>                    |

Regardless of the method used, the reference computer cannot be a member of a domain

#### Overview of Task Sequences

- A task sequence is a series of steps or tasks that are performed automatically
- The following terms are used when describing task sequences:
  - Action:
    - Built-in action
    - Custom action
  - Condition
  - Step
  - Group

#### Creating a Build and Capture Task Sequence

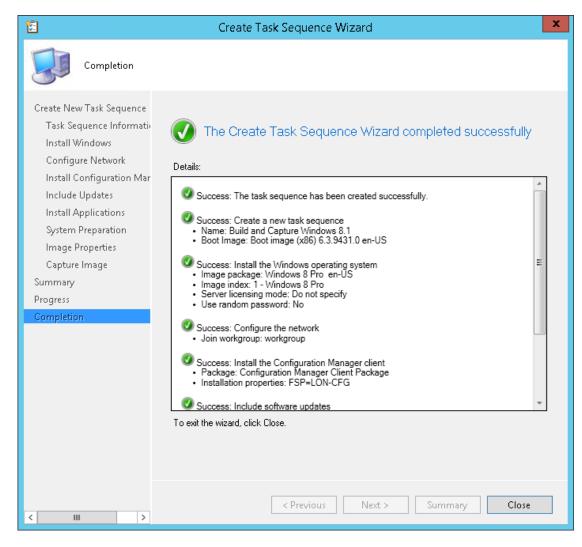

Some steps in the task sequence are not exposed in the wizard

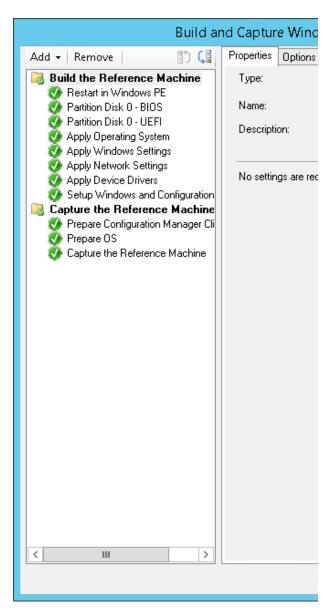

#### Deploying a Build and Capture Task Sequence

When deploying a build and capture task sequence:

- 1. Determine the collection to use; options include:
  - All Unknown Computers
  - Administrator created collection (recommended)
- 2. Use the Deploy Software Wizard to deploy the task sequence:
  - Select the Make available to boot media and PXE check box
- 3. Determine the boot option:
  - PXE boot
  - Boot media

 Use capture media from within the reference computer to start the capture process

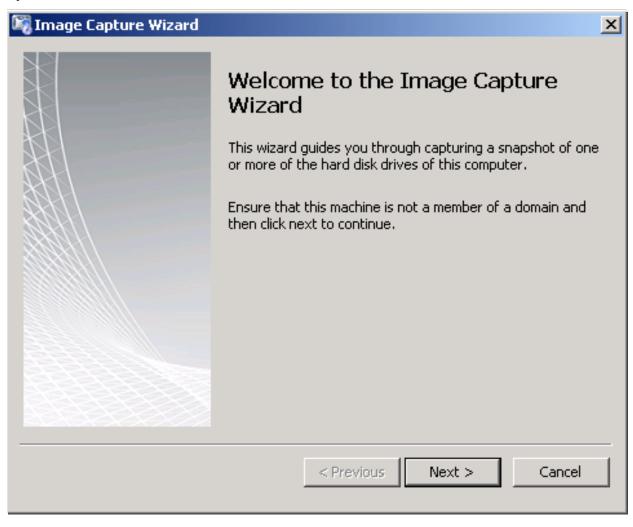

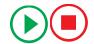

#### Lesson 4: Deploying an Operating System

- Deploying an Operating System Image
- Adding an Operating System Image to Configuration Manager
- Demonstration: Importing and Distributing an Operating System Image
- Creating and Deploying a Task Sequence to Install an Existing Image
- Methods for Running an Installation Task Sequence
- Maintaining Updates for System Images
- Troubleshooting Operating System Deployment

### Deploying an Operating System Image, perform the following steps:

- 1. Import the operating system image metadata to Configuration Manager:
  - Import the information about the captured .wim file
- 2. Distribute the operating system image content to distribution points:
  - The content must be on a distribution point to be usable
- 3. Create a task sequence to install an operating system:
  - Select a deployment method
- 4. Deploy the task sequence:
  - Select an initiation method that is congruent with the chosen scenario

- Before you can use an operating system image, the metadata must be imported into Configuration Manager
  - Includes information about the source location
- After the operating system metadata is imported, the operating system content can be distributed to a distribution point
  - Is copied from the source location to the distribution point

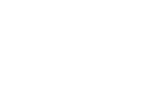

Operating system .wim file

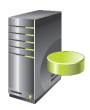

Site database stores operating system image metadata

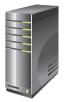

Content stored on a distribution point

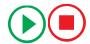

## Demonstration: Importing and Distributing an Operating System Image

In this demonstration, you will see how to:

- Import an operating system image
- Distribute an operating system image

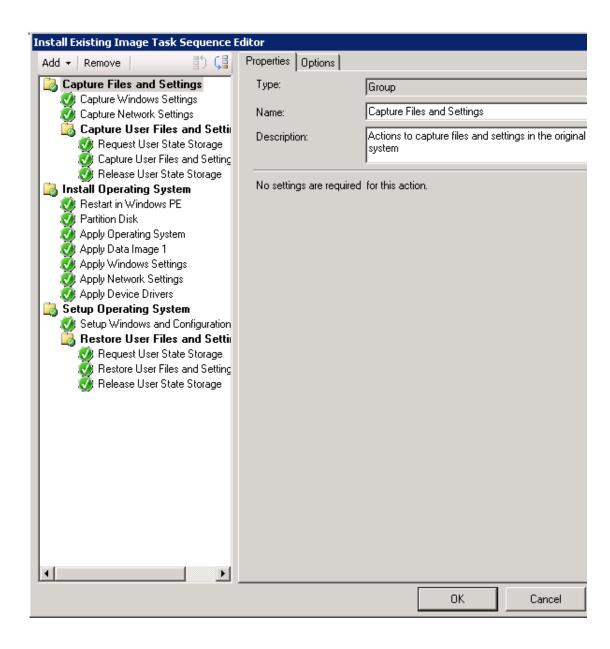

- Start the Create Task
   Sequence Wizard, and select the Install an existing image package option
- Complete the wizard with the appropriate information
- Modify the task sequence as necessary

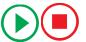

### Task Sequence

The methods for running an installation task sequence are:

- Configuration Manager client:
  - Deploy to collection with existing clients
- PXE boot:
  - Start the system and press the F12 key to start the PXE boot process
- Boot media:
  - Create the boot media: A CD/DVD set or USB flash drive with the files that are needed to start a system and connect to Configuration Manager
- Stand-alone media:
  - Create the boot media, CD/DVD set, with all the files needed for operating system installation
- Prestaged media:
  - Used by original equipment manufacturers (OEMs) to prestage hard drives for new systems

#### Maintaining Updates for System Images

Use the Update Operating System Image Wizard to schedule updates to keep the images in your .wim file updated and current

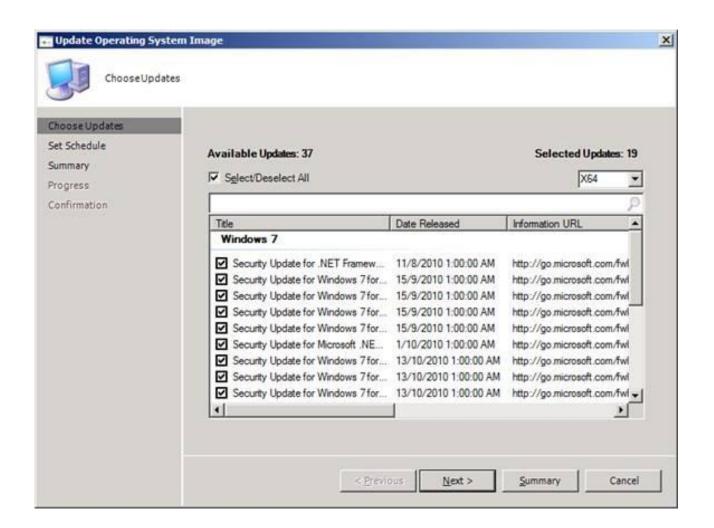

### Troubleshooting Operating System Deployment

During the WinPE phase of the installation, the SMSTS.log file is in RAM and will be lost with a reboot. Enable command-line support on the boot image, and use the F8 key to launch a command prompt to access

| the sr | Method           | Description                                                                                                    |
|--------|------------------|----------------------------------------------------------------------------------------------------|
|        | Log files        | SMSTS.log:                                                                                                    |
|        |                  | <ul> <li>If the task sequence completes while in Windows PE, log is located in &lt; largest fixed partition &gt; \SMSTSLOG</li> </ul> |
|        |                  | <ul> <li>If task sequence completes while in the deployed OS, log is located in &lt; CCM<br/>Install Dir &gt; \logs</li> </ul>        |
|        |                  | CCMSetup.log:                                                                                                    |
|        |                  | <ul> <li>After client setup is completed, log is located in %Windir%\ccmsetup</li> </ul>                                              |
|        | Configuration    | Report categories include:                                                                                                    |
|        | Manager reports  | Task Sequence – Deployment Status                                                                                                    |
|        |                  | Task Sequence – Deployments                                                                                                    |
|        |                  | Task Sequence – Progress                                                                                                    |
| Durir  | g the Windows PE | phaseTaskhseignstenliationRelinerSMtSTS.log file is in RAM                                                                            |

and will be lost with a restart. Enable command-line support on the boot image, and use the F8 key to launch a command prompt to access the SMSTS.log file.